## **Configure Helpmonks for Single Sign-On**

Configuring Helpmonks for single sign-on (SSO) enables administrators to manage users of Citrix ADC. Users can securely log on to Helpmonks by using the enterprise credentials.

## **Prerequisite**

Browser Requirements: Internet Explorer 11 and above

## **To configure Helpmonks for SSO by using SAML:**

- 1. In a browser, type <https://helpmonks.com/> and press **Enter**.
- 2. Type your Helpmonks team URL and click **Sign in**.

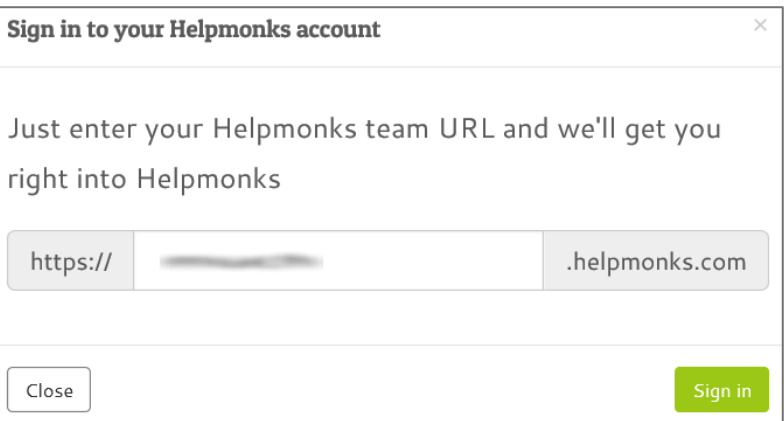

3. In the dashboard page, click the user name in the top-right corner and select **Administration**.

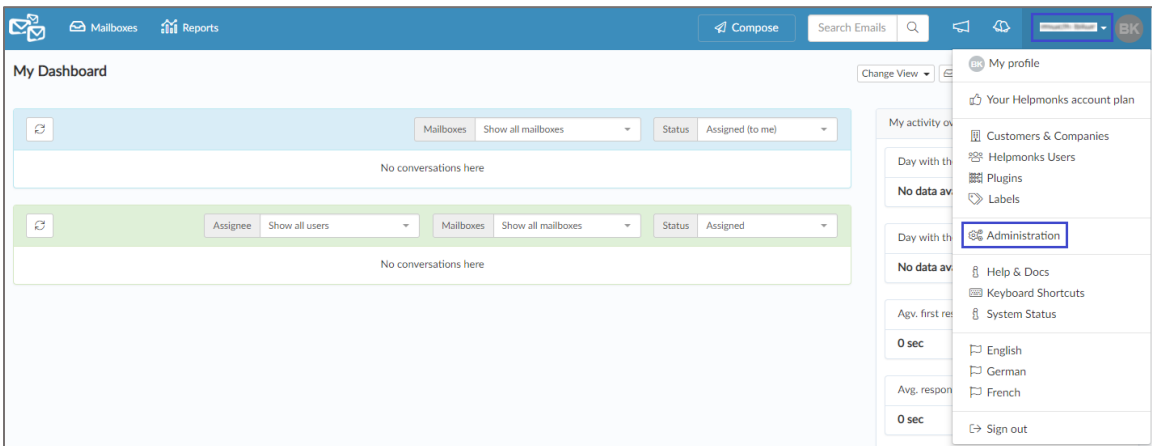

4. In the left pane, click **Plugins** under **Administration**.

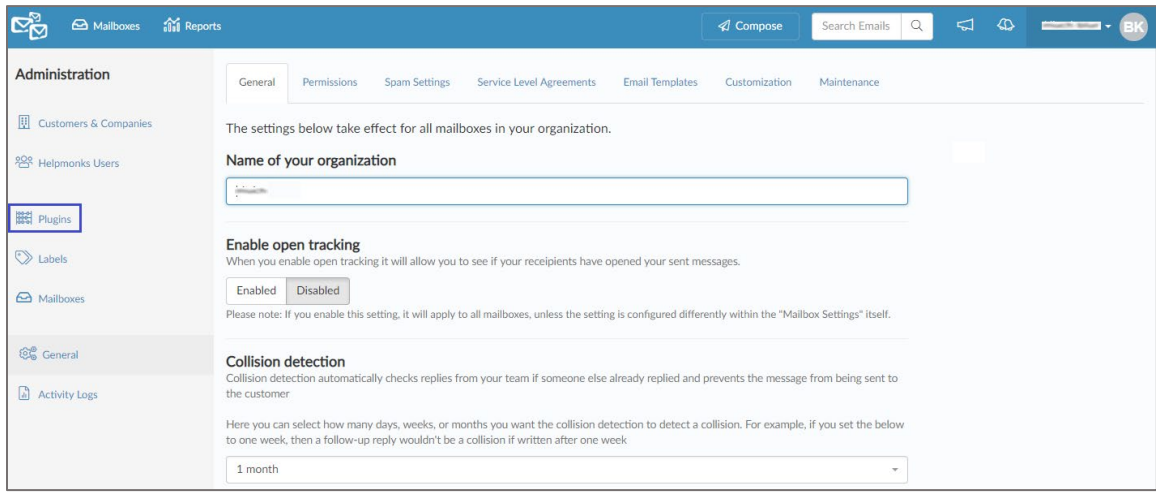

- 5. Scroll down and click **SSO** from the left pane.
- 6. Enter the values for the following fields under **SAML v2 Single-Sign-On**:

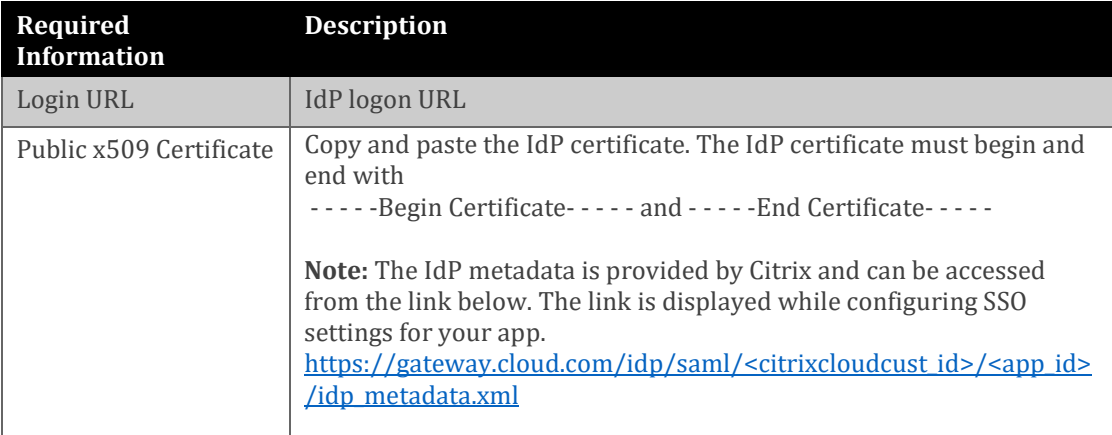

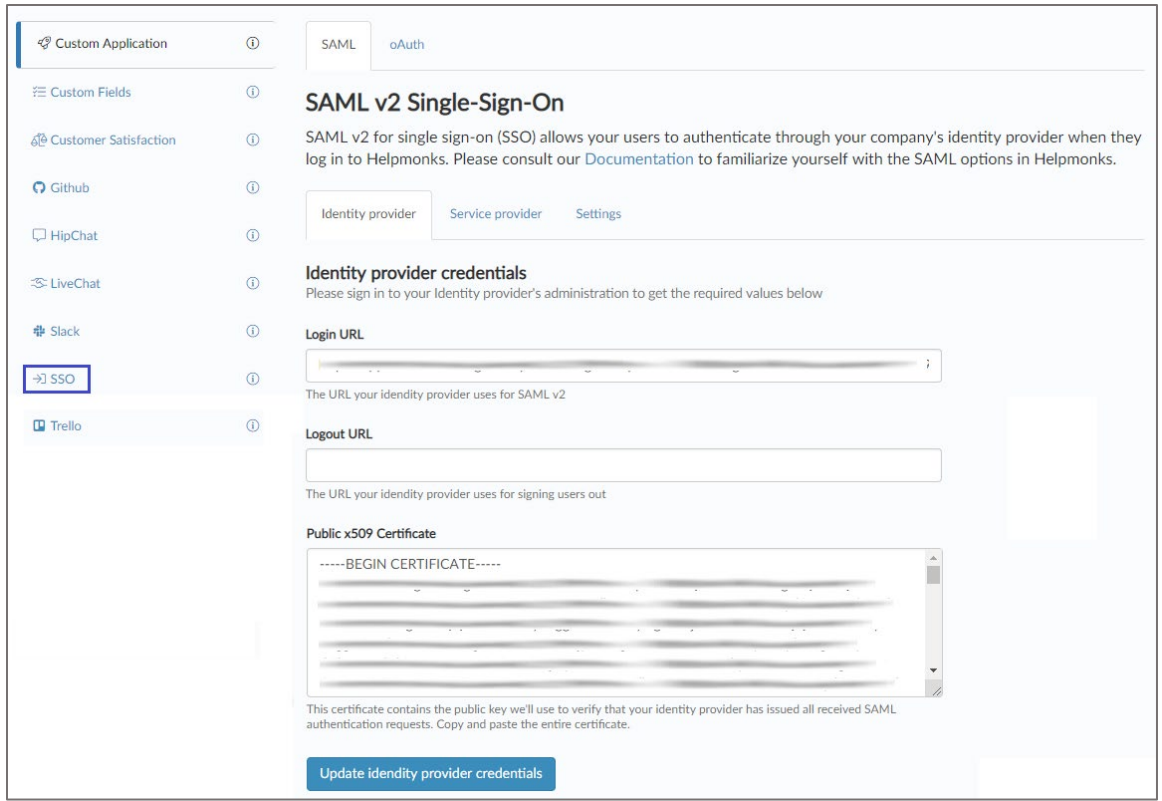

7. Finally, click **Update identity provider credentials**.